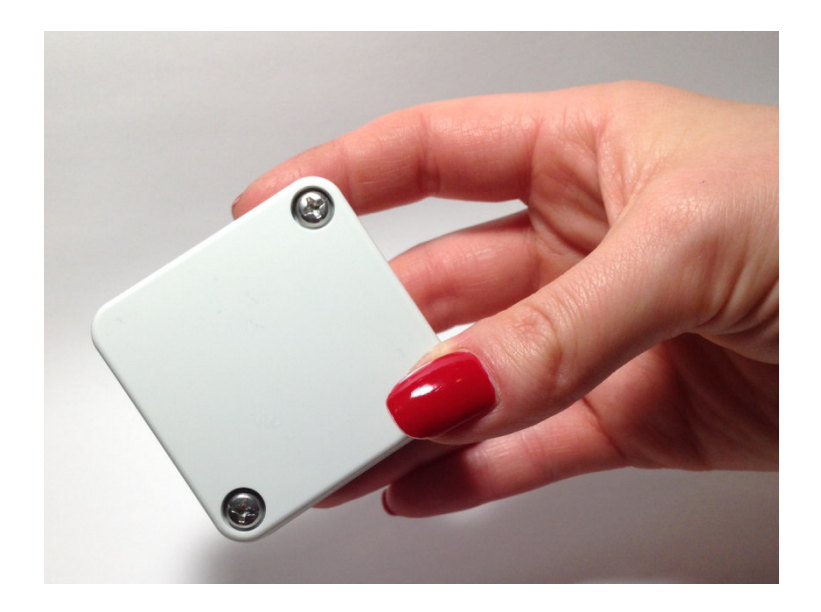

# **Bluetooth Smart Industrial Beacon**

**Handbuch** 

#### **Handbuch Bluetooth Smart Industrial Beacon**

Modell: Bluetooth Smart Industrial Beacon IP65-ABS Artikelnummer: 1509-BCN 4

#### **Copyright**

Copyright 2021 LinTech GmbH Kommunikationstechnologien. Alle Rechte vorbehalten. LinTech behält sich das Recht vor Änderungen am Produkt und an der Beschreibung ohne spezielle Ankündigung vorzunehmen.

#### **Kontakt**

LinTech GmbH Kommunikationstechnologien Friedrich-Engels-Straße 35 D – 13156 Berlin Tel. +49 30 54947260 Fax. +49 30 54947244 E-Mail: supportteam@lintech.de

Bitte lesen Sie die Sicherheitshinweise in sorgfältig durch, bevor Sie das Gerät in Betrieb nehmen. Beachten Sie alle Warnungen und Hinweise in der Gebrauchsanweisung.

 $\epsilon$ 

#### Inhalt

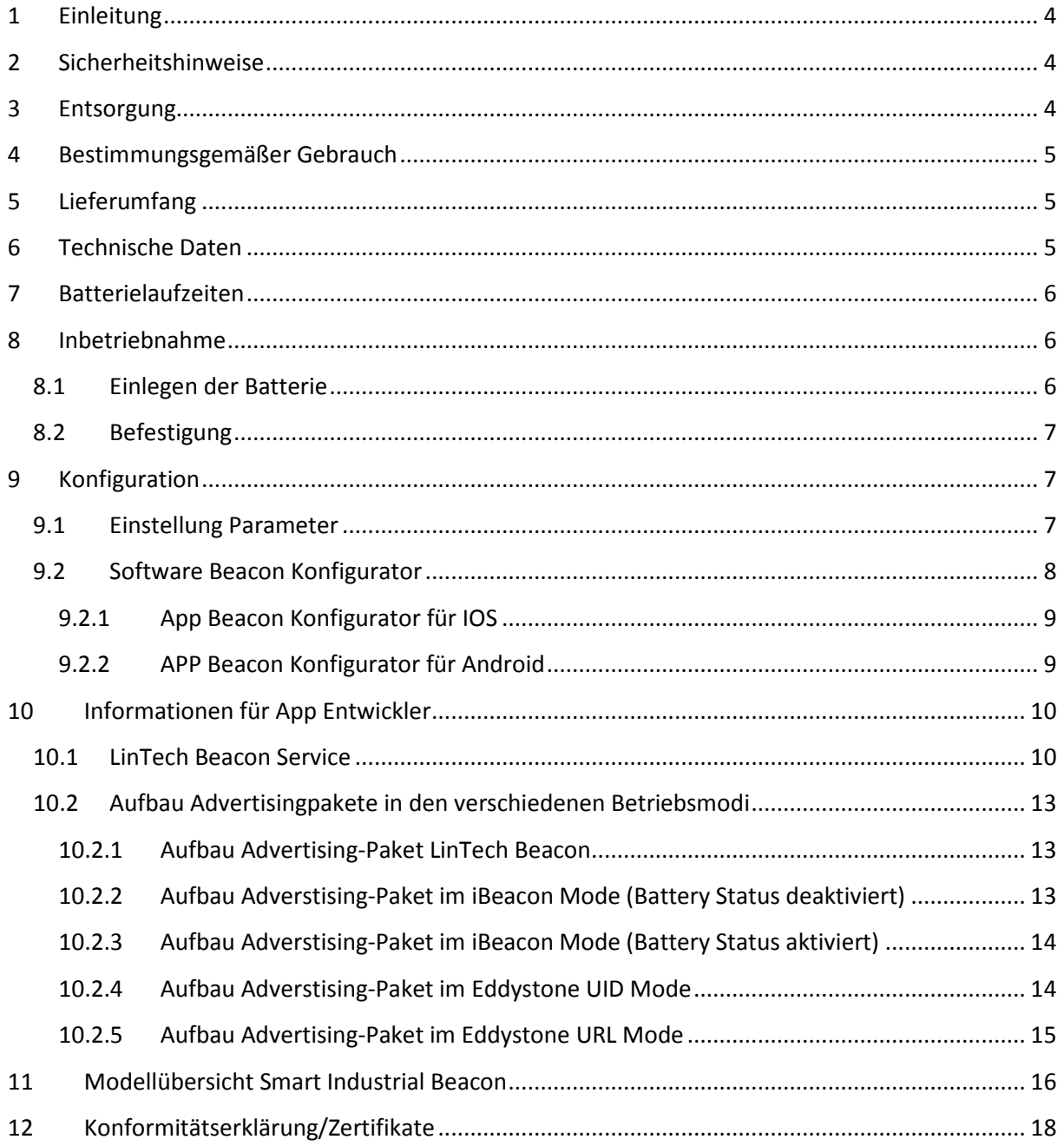

# **1 Einleitung**

Vielen Dank, dass Sie sich für ein LinTech Produkt entschieden haben. Wenn Sie das Gerät zum ersten Mal verwenden, lesen Sie bitte diese Anweisungen sorgfältig durch und bewahren Sie diese für zukünftige Gelegenheiten zum Nachschlagen auf.

Wir setzen voraus, dass der Bediener des Gerätes allgemeine Kenntnisse im Umgang mit Geräten der Unterhaltungselektronik hat. Jede Person, die dieses Gerät anschließt, bedient, reinigt und entsorgt muss den vollständigen Inhalt dieser Gebrauchsanweisung zur Kenntnis genommen haben. Bewahren Sie diese Anweisung immer in der Nähe des Gerätes auf.

# **2 Sicherheitshinweise**

Dieses Dokument ist Bestandteil des Produktes. Es enthält wichtige Hinweise zur Inbetriebnahme und Bedienung. Bewahren Sie es sorgfältig auf.

- Das Produkt darf nicht umgebaut oder modifiziert werden
- Bei Beschädigung des Produktes, darf dieses nicht mehr genutzt werden.
- Betreiben Sie das Gerät ausschließlich innerhalb der technischen Spezifikationen.
- Das Produkt sollte an trockenen und staubfreien Orten betrieben werden.
- Das Produkt darf keinen starken mechanischen Belastungen ausgesetzt werden.
- Der Beacon muss vor starken Hitzeeinwirkungen geschützt werden.
- Betreiben Sie das Gerät nicht in der Nähe von brennbaren Gasen und Dämpfen.
- Entfernen Sie keine Aufkleber oder Beschriftungen vom Produkt. Diese enthalten wichtige Produkt- und sicherheitsrelevante Hinweise.
- Batteriebetriebene Geräte gehören nicht in Kinderhände! Sorgen Sie dafür, dass Kinder nicht unbeaufsichtigt mit dem Gerät spielen.

Lesen Sie die Sicherheitshinweise sorgfältig durch, bevor Sie das Gerät in Betrieb nehmen. Beachten Sie alle Warnungen und Hinweise auf dem Gerät und in der Anleitung.

# **3 Entsorgung**

Die Verpackung Ihres Gerätes besteht ausschließlich aus wiederverwertbaren Materialien. Bitte führen Sie diese entsprechend sortiert wieder dem "dualen System" zu.

Smart Beacons dürfen gemäß europäischen Richtlinien und dem deutschen Elektro- und Elektronikgerätegesetz (ElektroG) nicht über den Hausmüll entsorgt werden. Entsorgen Sie Smart Beacons nach der Verwendung über eine zuständige Sammelstelle für elektrische und elektronische Altgeräte.

Beacons enthalten Batterien. Diese Batterien dürfen nicht über den Hausmüll entsorgt werden. Bitte bringen Sie diese in entladenem Zustand zu einer entsprechenden Sammelstelle.

# **4 Bestimmungsgemäßer Gebrauch**

Der Bluetooth Smart Industrial Beacon ist ein batteriebetriebenes Kurzstreckenfunkgerät auf der Basis von Bluetooth Low Energy mit niedriger Spannung, welches in programmierbaren Intervallen definierte Datenpakete aussendet.

Er ist ausschließlich für diesen Zweck bestimmt und darf nur dafür verwendet werden. Dazu gehört auch die Beachtung aller Informationen dieser Anleitung, insbesondere der Sicherheitshinweise. Jede andere Verwendung gilt als nicht bestimmungsgemäß und kann zu Sachschäden oder sogar zu Personenschäden führen. Sie bedeutet zudem den sofortigen Garantieverlust. Der Hersteller übernimmt keine Haftung für Schäden, die durch nicht bestimmungsgemäßen Gebrauch entstehen.

# **5 Lieferumfang**

- Bluetooth Smart Industrial Beacon
- ½ AA LI-Batterie 1,2Ah
- Gebrauchsanweisung

Eine App zum Konfigurieren des Beacons kann aus dem Internet vom Google Play Store oder APPLE Store geladen werden.

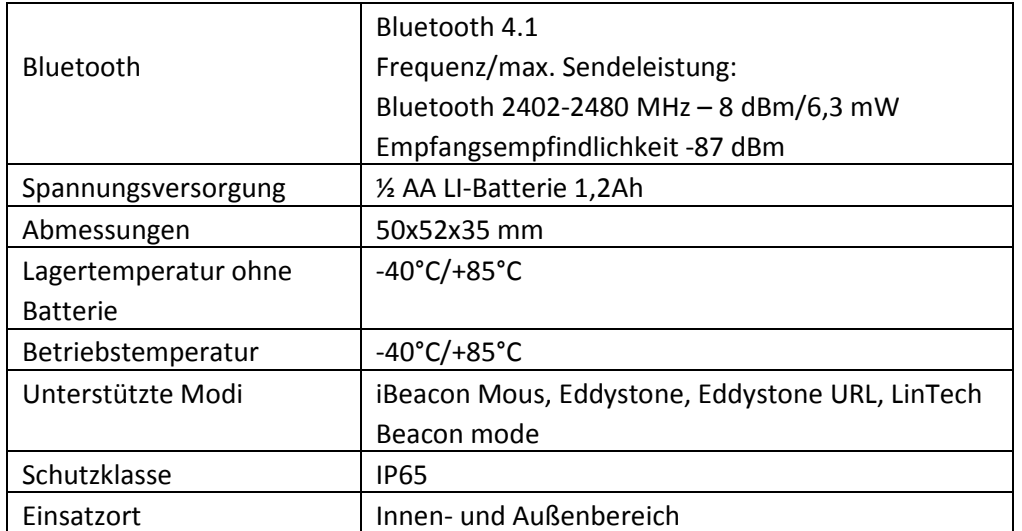

## **6 Technische Daten**

# **7 Batterielaufzeiten**

Die Batterielaufzeit hängt sowohl von der Sendeleistung als auch vom eingestellten Advertising Intervall ab. In der u.a. Tabelle sind Beispiellaufzeiten für unterschiedliche Intervalle und eine Sendeleistung von -2dbm mit einer 1200mAh Batterie berechnet.

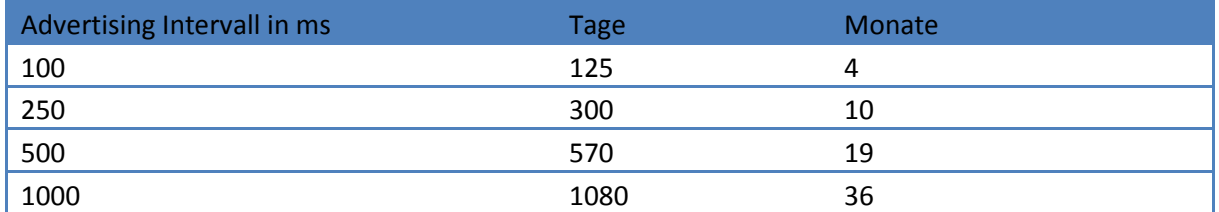

## **8 Inbetriebnahme**

Der LinTech Smart Beacon ist ein Bluetooth Low Energy Funksender der in programmierbaren Abständen Datenpakete sendet.

Nach Einlegen der Batterie beginnt er zu advertisen – also Datenpakete auszusenden. Zur Konfiguration des Beacons – Namen ändern, Sendeleistung einstellen, Modus wählen usw. – stellt LinTech eine Smartphone App "LinTech Beacon Konfigurator" zur Verfügung die aus dem Google Play Sore/ App Store geladen werden kann.

Systemanforderungen:

Android Smartphones mit min. Android 4.3

IOS iPhone/iPad/iPod mit min. IOS 10.0

Der Beacon ist nach dem Aktivieren (Einlegen der Batterie) für 5 min im Konfigurationsmodus Innerhalb dieser Zeit können Sie sich über die App mit dem Beacon verbinden. Nach Ablauf von fünf Minuten ist der Beacon aus Sicherheitsgründen nicht mehr konfigurierbar. Soll der Beacon erneut mittels App konfiguriert werden, so muss der Beacon durch kurzzeitiges Entfernen der Batterien neu gestartet werden.

## **8.1 Einlegen der Batterie**

Bitte legen Sie die im Lieferumfang enthaltene Batterie ein (Abb.1 ).

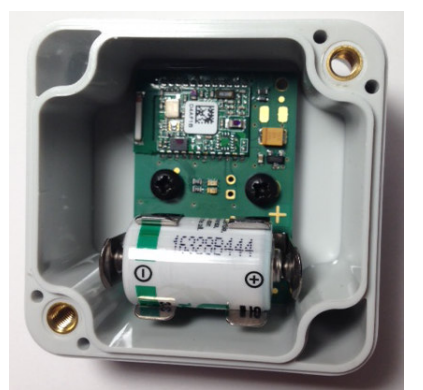

Abbildung 1 Beacon mit eingelegter Batterie Schrauben Sie das Gehäuse fest zu. Der Beacon ist jetzt betriebsbereit.

## **8.2 Befestigung**

Der Beacon kann sowohl mit einem Klebepad befestigt als auch am Untergrund verschraubt werden. Zur Verschraubung am Untergrund muss das Gehäuse geöffnet werden. Durch die beiden seitlichen Öffnungen kann der Beacon mit dem Untergrund verschraubt werden (Abb.2). Die Schrauben sind nicht im Lieferumfang enthalten.

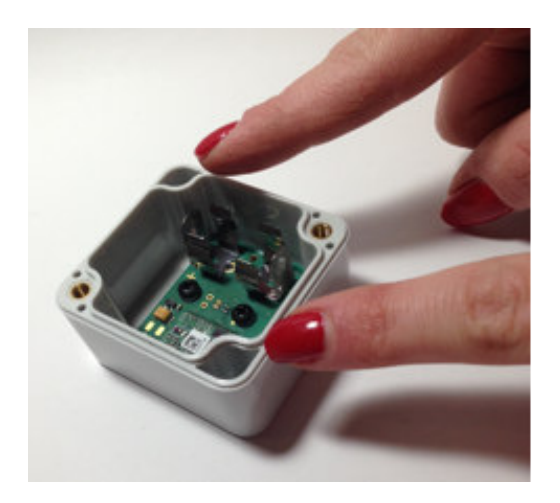

Abbildung 2 Öffnungen für Schraubbefestigung Beacon am Untergrund Bitte schließen Sie den Gehäusedeckel wieder sorgfältig.

## **9 Konfiguration**

#### **9.1 Einstellung Parameter**

Laden Sie die Beacon Konfigurator App auf Ihr Smartphone, aktivieren Sie Bluetooth. Einstellbare Parameter:

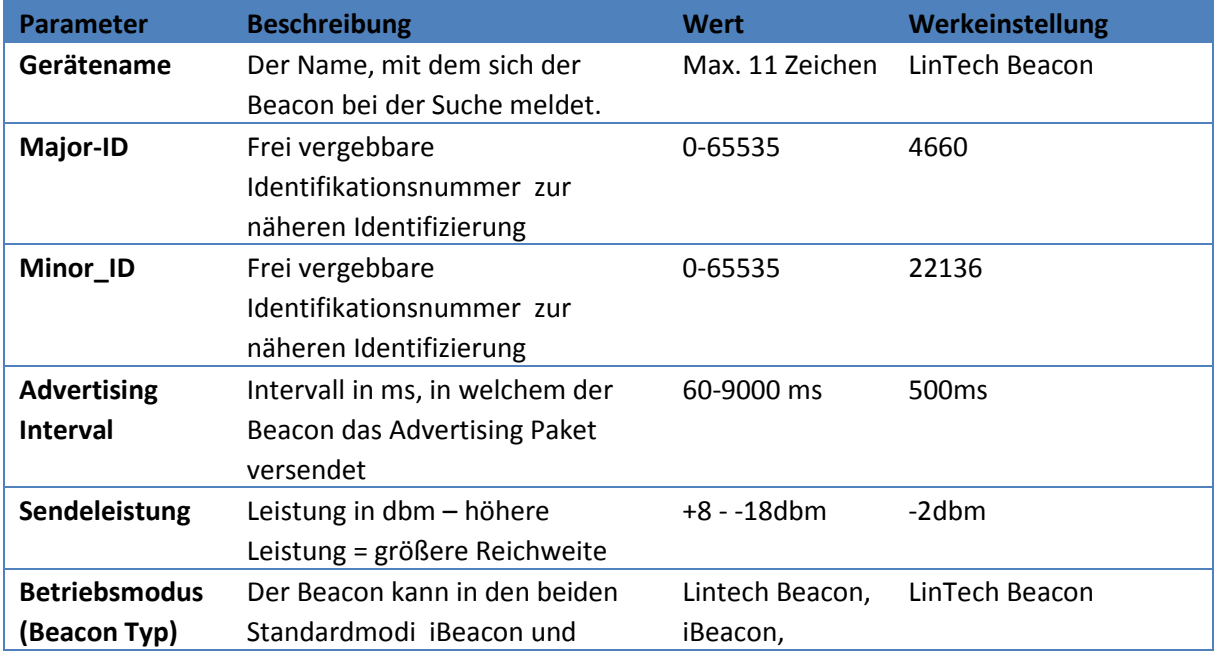

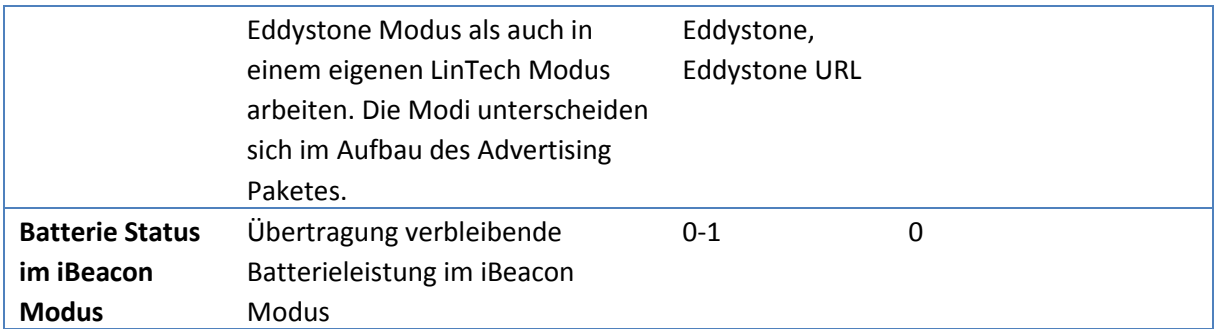

Der Beacon kann als LinTech Beacon , iBeacon oder als Eddystone (UID / URL) betrieben werden. Die Modi unterscheiden sich im Aufbau des Advertising Paketes und den Einstellungen. Wenn der Beacon im LinTech Beacon Modus verwendet wird übermittelt er im Advertising Paket zusätzlich die verbleibende Batterieleistung.

Optional kann über den Beacon Service mit Einschränkungen die Übertragung des Batteriestatus auch im iBeacon Modus aktiviert werden.

Im Eddystone URL Mode kann eine URL eingetragen werden, die im Advertising Paket zur Auswertung verschickt wird. So kann eine App, die das Advertsising Paket empfängt z.B. gleich auf die angegebene Webseite wechseln.

Zur eindeutigen Identifizierung des Beacons im LinTech Beacon Mode wird eine feste 128 Bit UUID, verwendet (siehe Advertising Paket). Diese lautet:

LinTech Proximity UUID FW 1.2X: **CEFF1020-2920-FF44-0103-FF4A400ABFD7**  LinTech Proximity UUID FW 1.1X: **BEFF1020-2920-FF44-0103-FF4A400ABFD7** 

## **9.2 Software Beacon Konfigurator**

Nach dem Start scannt die App nach Beacons mit der LinTech Smart Beacon UUID in der Umgebung und zeigt diese an.

Wählen Sie einen Beacon aus der Liste und verbinden sich mit ihm. Jetzt können Sie die Einstellungen ändern.

## *9.2.1 App Beacon Konfigurator für IOS*

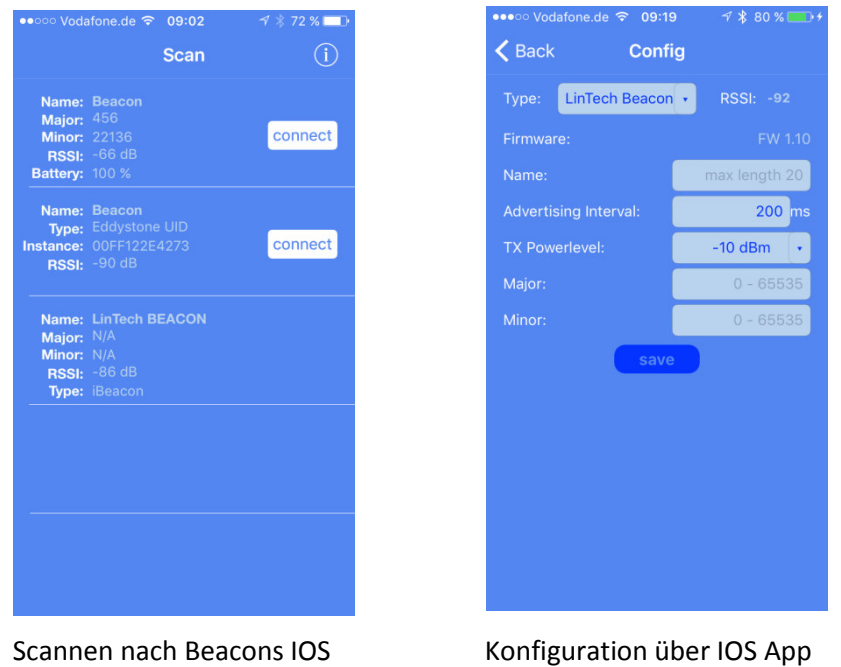

Über "connect" kann man sich zur Konfiguration mit dem Beacon verbinden und kommt ins Konfigurationsmenü. Das Konfigurations-Fenster wird mit "Save" wieder verlassen.

*9.2.2 APP Beacon Konfigurator für Android* 

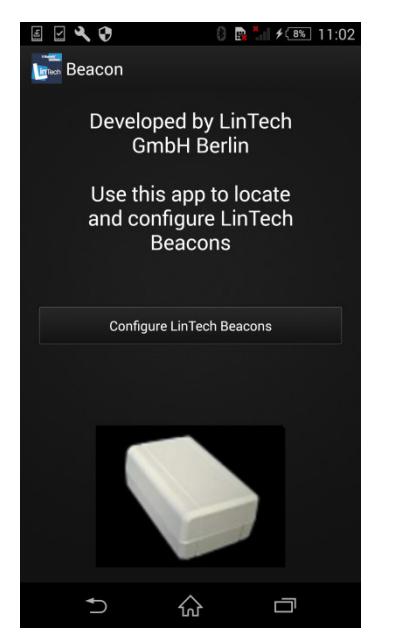

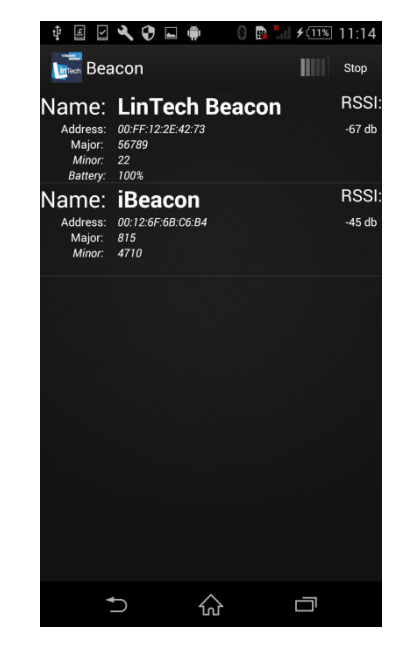

Startbilschirm Android App **Android App gefundene Beacons** 

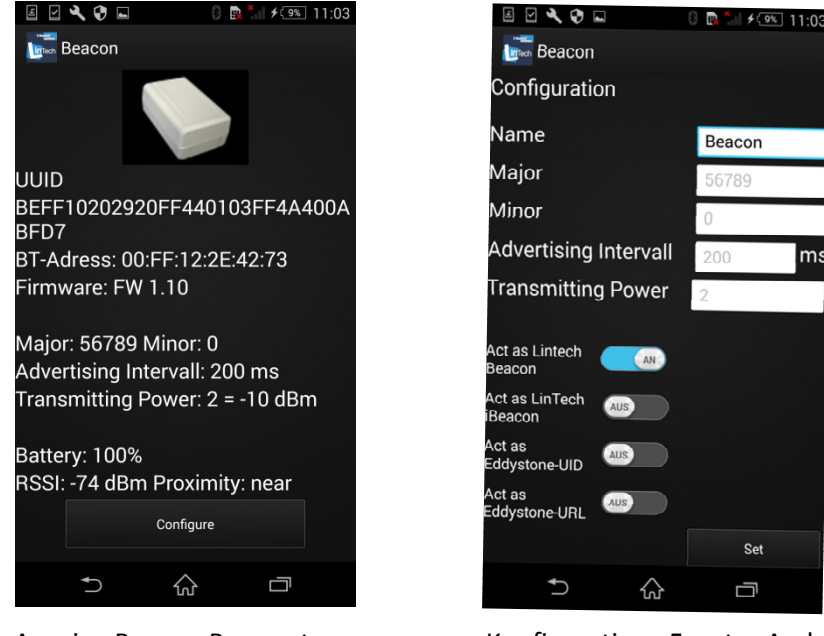

Anzeige Beacon Parameter Konfigurations-Fenster Android App

Set

Ō

lms

Der Beacon Konfigurator für Android ist etwas anders aufgebaut. Auch hier werden nach dem Starten die gefundenen Beacons angezeigt. Den zu konfigurierenden Beacon wählt man aus, ist der Beacon konfigurierbar gelangt man über "Configure" in das Konfigurationsmenü. Mit "Set" werden die Einstellungen gespeichert

## **10 Informationen für App Entwickler**

## **10.1 LinTech Beacon Service**

Der LinTech Beacon verwendet im Verbindungsmodus (die ersten fünf Minuten nach Start) neben dem Standard GAP- und Device Information-Service auch ein proprietäres Profil zur Konfiguration des Beacons über die App.

#### **LinTech Beacon -Service:**

BEACON\_SERVICE UUID: 0x6203494077C74EDCAB245613211AD330

Der LinTech Beacon-Service besteht aus acht Charakteristika.

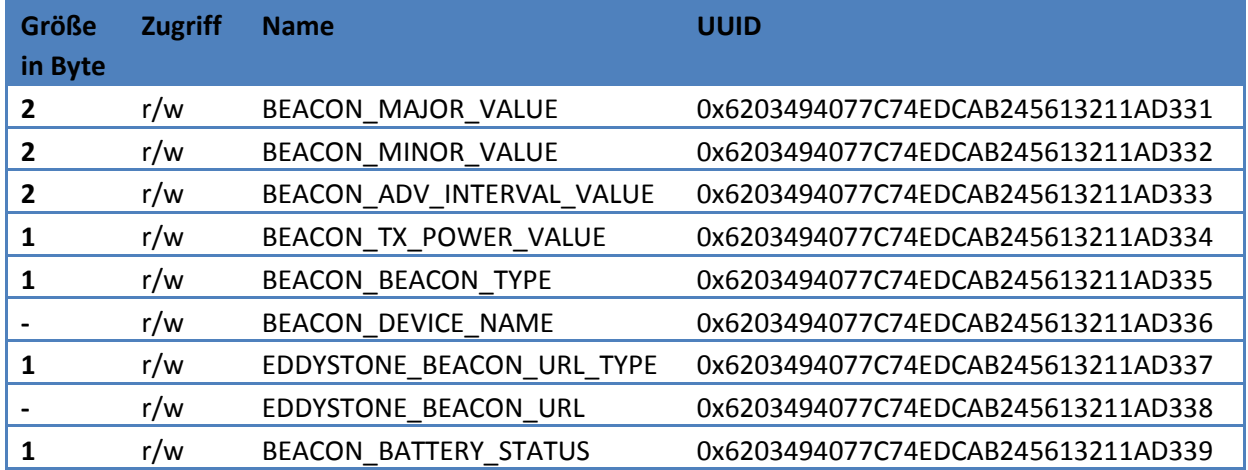

#### **BEACON\_MAJOR\_VALUE:**

Werkseinstellung: 0x1234 / 4660 Enthält den Major-Wert des Beacons (Verwendet im LinTech Beacon- und iBeacon-Modus).

#### **BEACON\_MINOR\_VALUE:**

#### Werkseinstellung: 0x5678 / 22136

Enthält den Minor-Wert des Beacons (Verwendet im LinTech Beacon- und iBeacon-Modus). Wenn der Batteriestatus im iBeacon Mode mitgesendet werden soll, kann die Minor ID nur noch ein Byte groß sein.

#### **BEACON\_ADV\_INTERVAL\_VALUE:**

Werkseinstellung: 0x00C8 / 200ms

Das Advertising Intervall kann über diese Charakteristika in Millisekunden eingestellt werden. Zulässig ist ein Wert zwischen 60ms und 9000ms.

#### **BEACON\_TX\_POWER\_VALUE:**

Werkseinstellung: 0x04 / -2 dbm Einstellungen TX Powerlevel

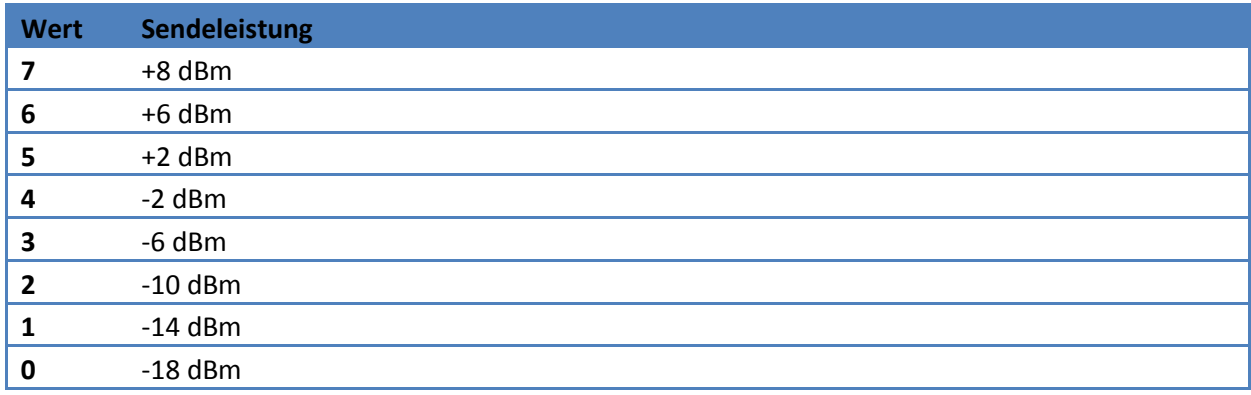

#### **BEACON\_BEACON\_TYPE:**

#### Werkseinstellung: 0x01 / LinTech Beacon

Bestimmt den verwendeten Beacon Typ. Bei der Auswahl von mehreren Typen gleichzeitig, wird der mit dem geringsten Zahlenwert verwendet.

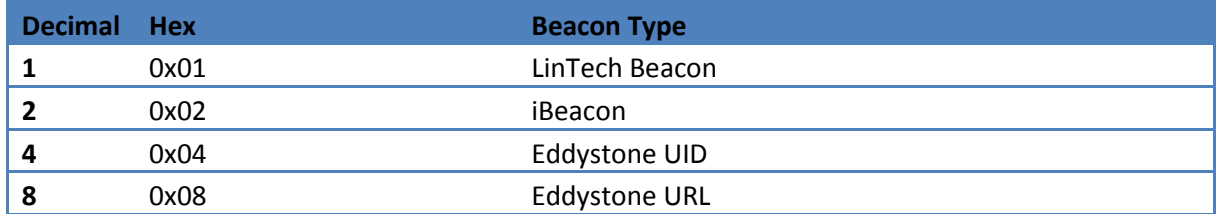

#### **BEACON\_DEVICE\_NAME:**

Werkseinstellung: "LinTech BEACON"

Der in dieser Charakteristika verwendete Bezeichner wird als Gerätename im Advertising mitgesendet.

#### **EDDYSTONE\_BEACON\_URL\_TYPE:**

Werkseinstellung: 0x00 / http://www.

Der Wert bestimmt das verwendete Schema für die Eddystone URL.

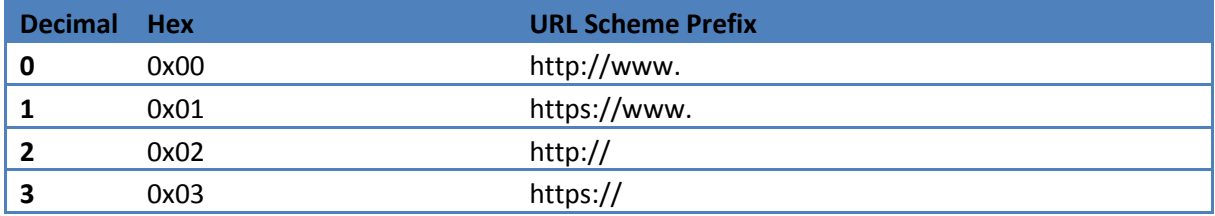

#### **EDDYSTONE\_BEACON\_URL:**

Werkseinstellung: "lintech.de" Enthält die im Eddystone (URL) Modus verwendete URL. Diese wird ohne URL Prefix angegeben.

#### **BEACON\_BATTERY\_STATUS:**

Werkseinstellung: 0x00 / deaktiviert - Kein Batteriestatus im iBeacon Advertising Bestimmt ob im iBeacon Modus ein Byte der Minor ID zur Übertragung des Batteriestatus verwendet wird. Wird der Batteriestatus übertragen, so steht nur noch ein Byte für die Minor ID zur Verfügung.

**Deaktiviert:**  Minor ID : 0x5678

#### **Aktiviert:**

Minor ID : 0x56[0xXX Battery Voltage Byte]

Battery Voltage (Wert mal 20mV) von theoretisch: 0mv (0x00) bis 5100mV (0xFF)

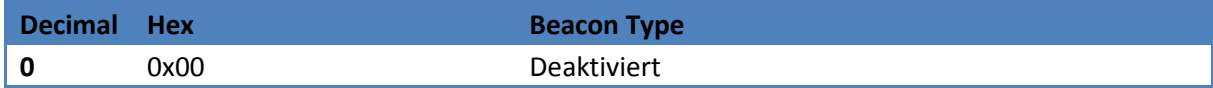

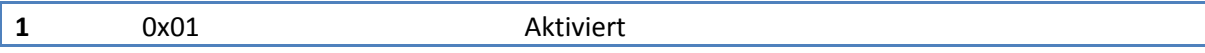

### **10.2 Aufbau Advertisingpakete in den verschiedenen Betriebsmodi**

### *10.2.1 Aufbau Advertising-Paket LinTech Beacon*

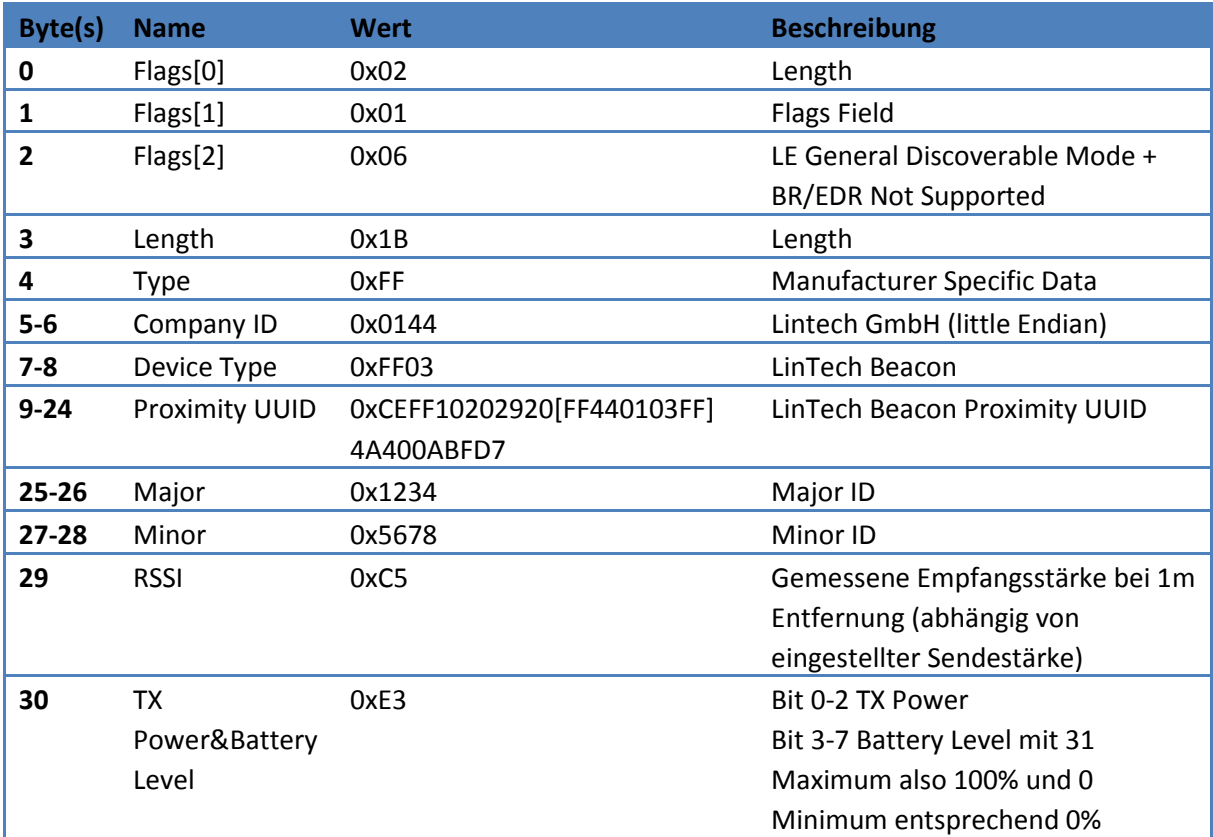

*10.2.2 Aufbau Adverstising-Paket im iBeacon Mode (Battery Status deaktiviert)* 

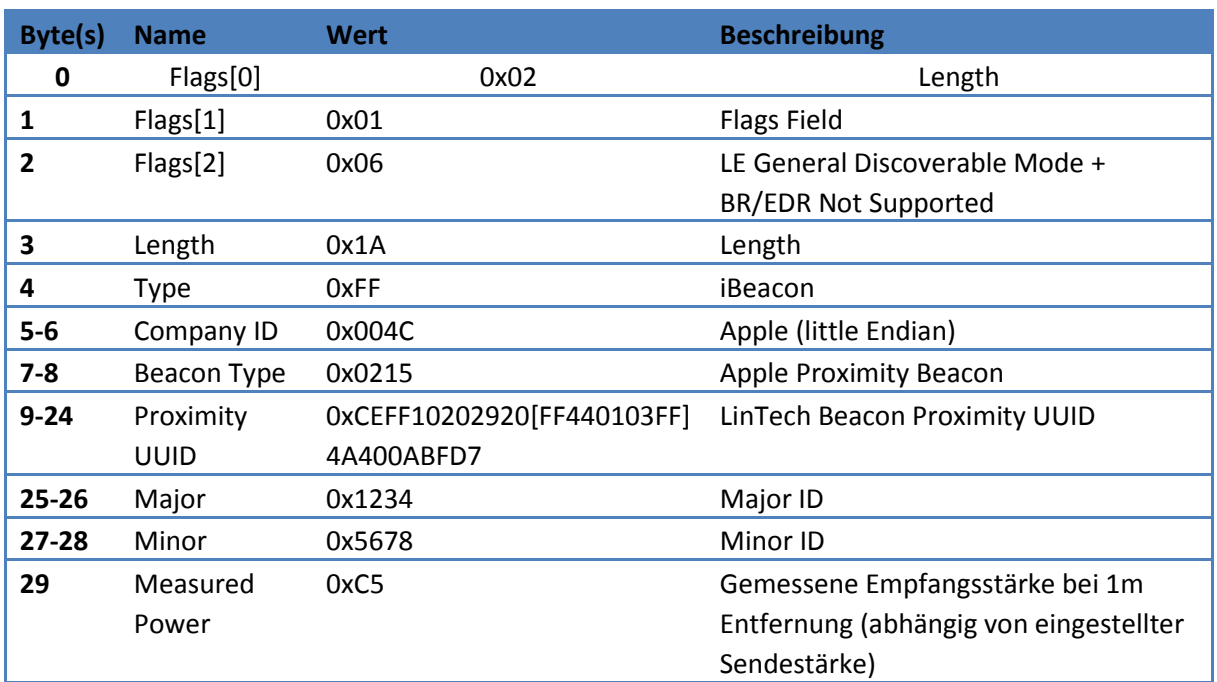

*10.2.3 Aufbau Adverstising-Paket im iBeacon Mode (Battery Status aktiviert)* 

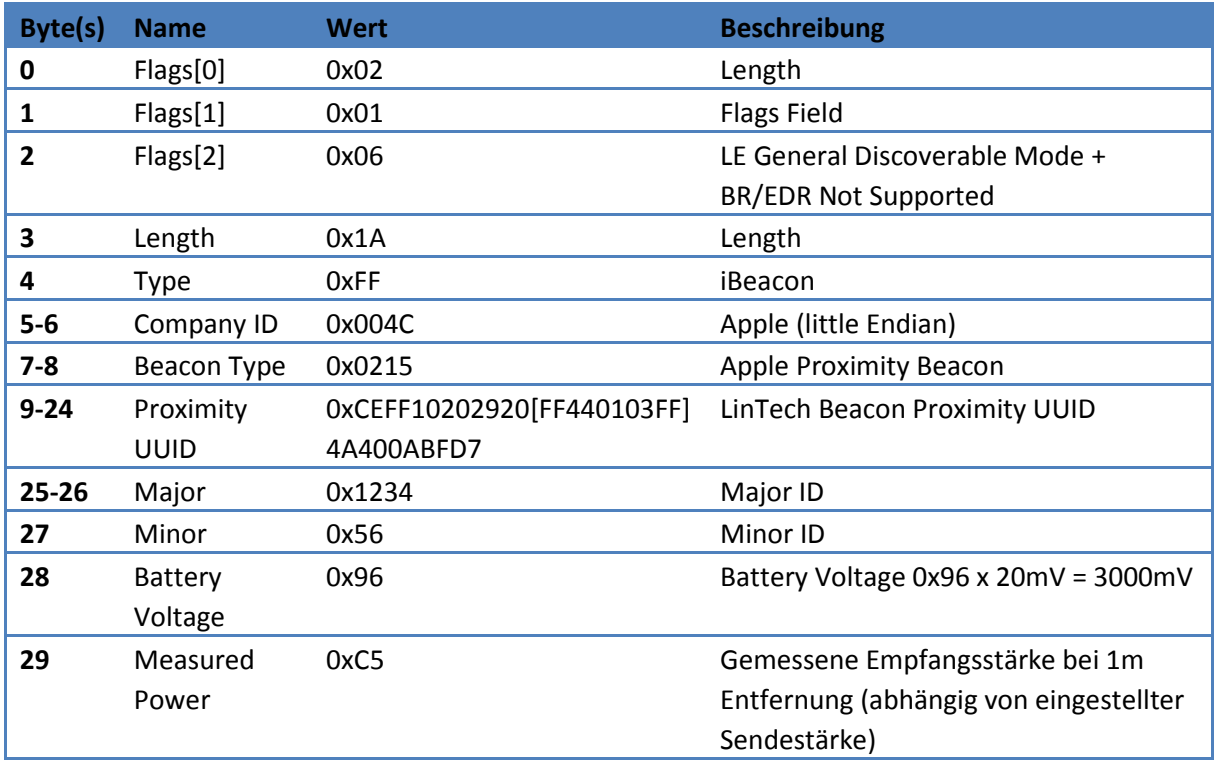

*10.2.4 Aufbau Adverstising-Paket im Eddystone UID Mode* 

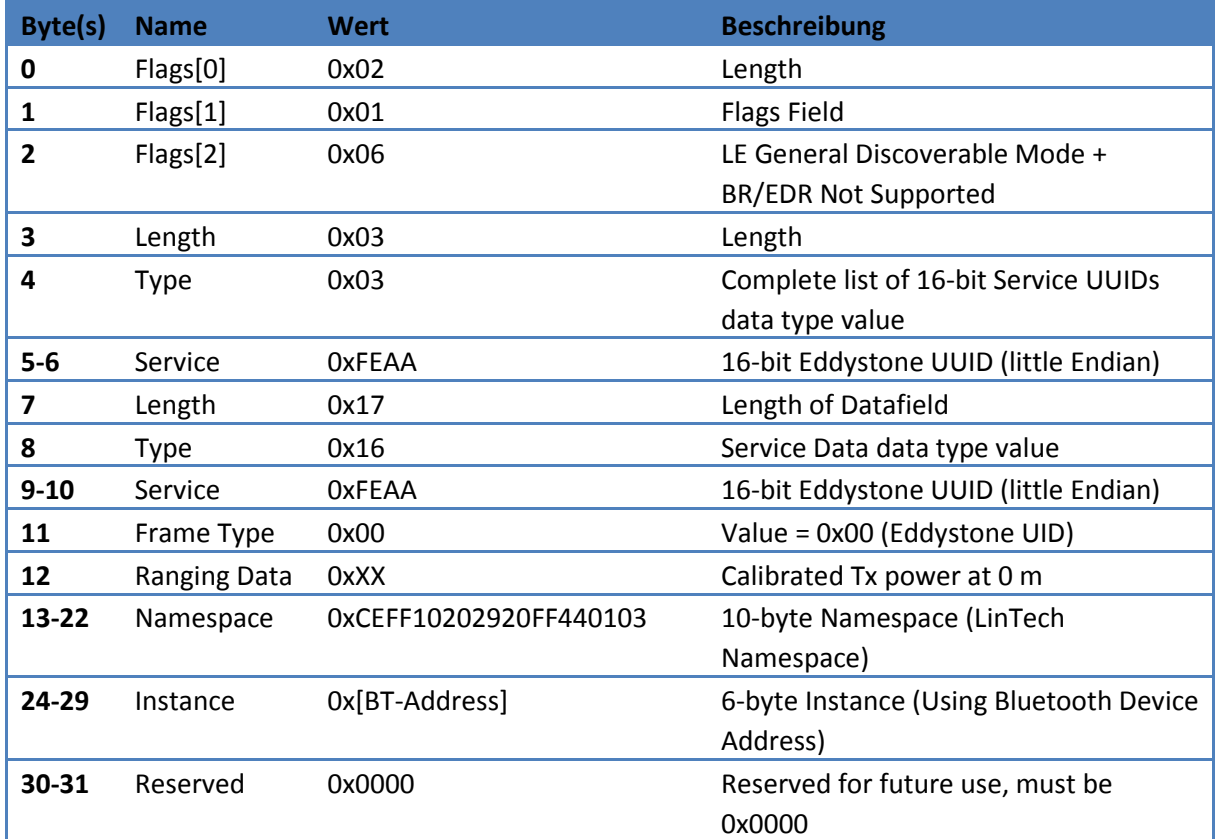

# *10.2.5 Aufbau Advertising-Paket im Eddystone URL Mode*

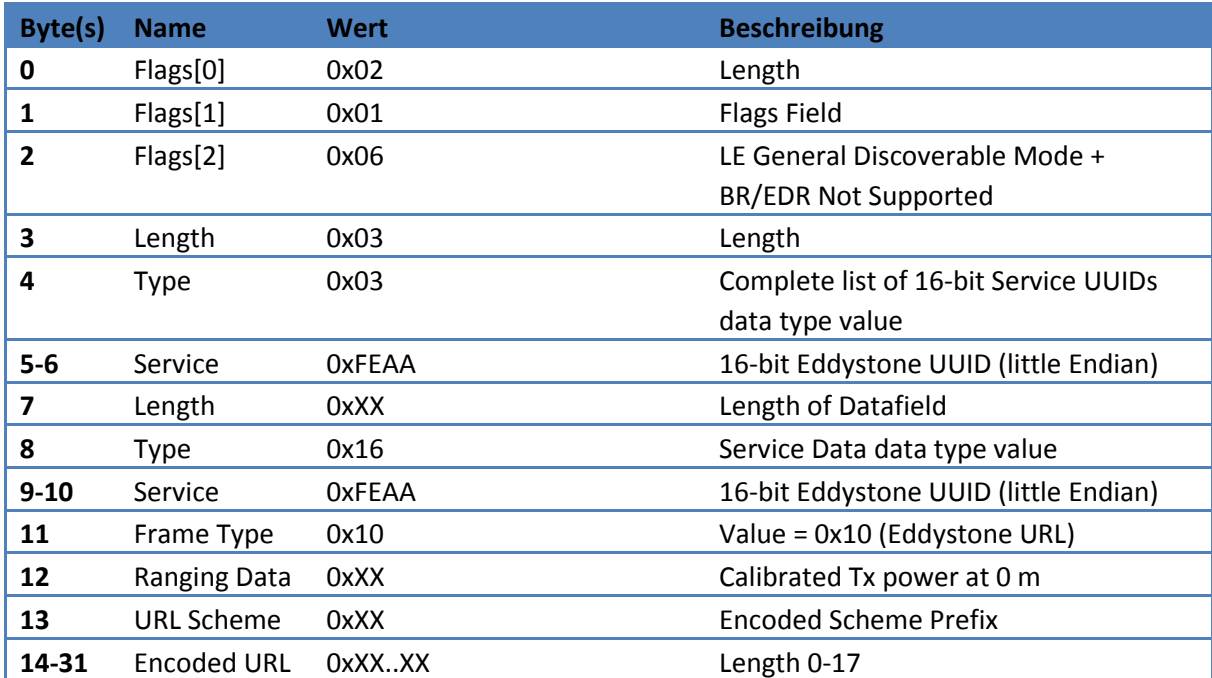

# **11 Modellübersicht Bluetooth Smart Industrial Beacon**

Neben dem Bluetooth Smart Industrial Beacon im Standardgehäuse gibt es das Gerät auch in anderen Gehäusevarianten. Die Mindestbestellmenge für einen der Beacons im Sondergehäuse liegt bei 100 Stück. Preise erhalten Sie gern auf Anfrage.

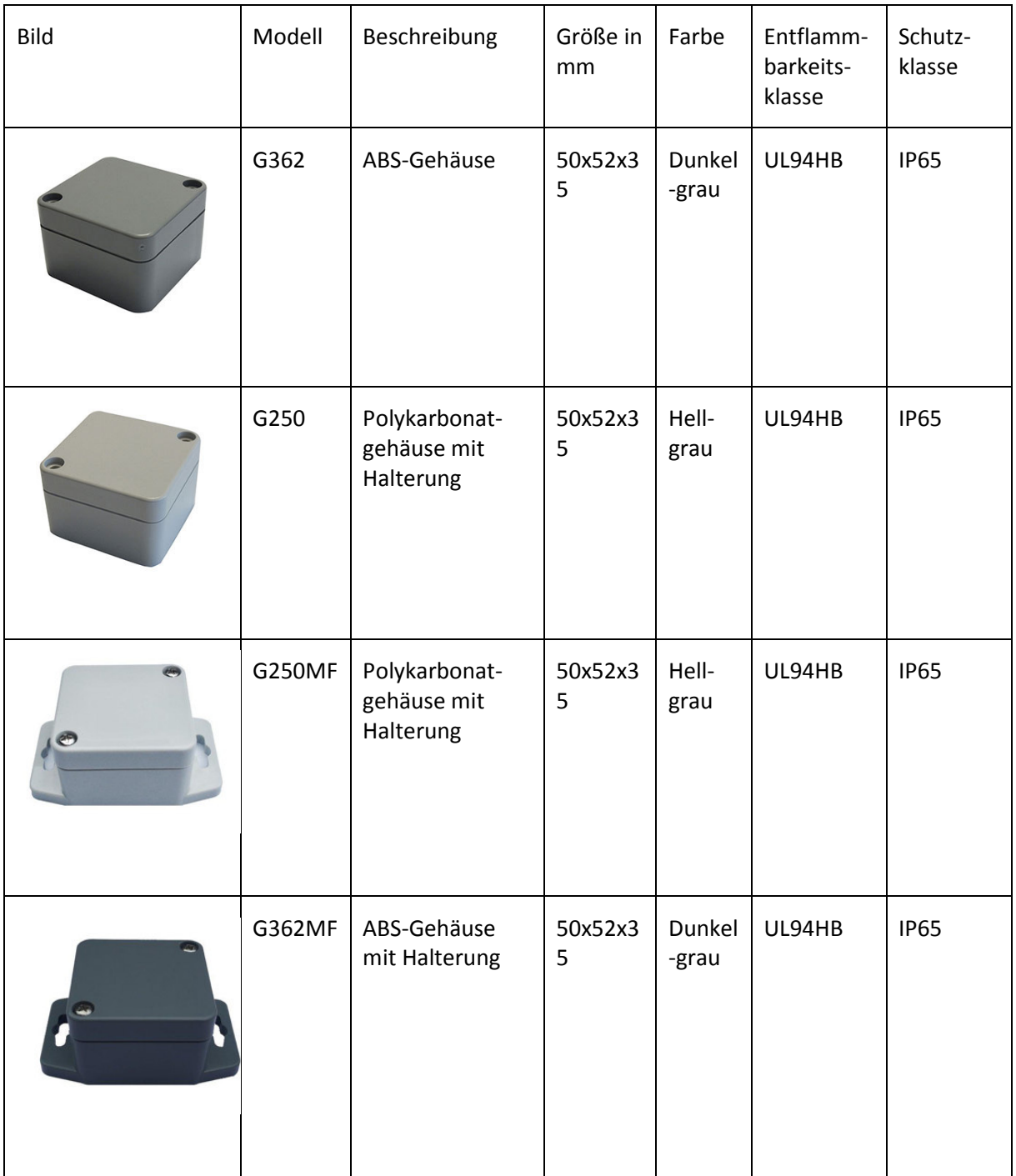

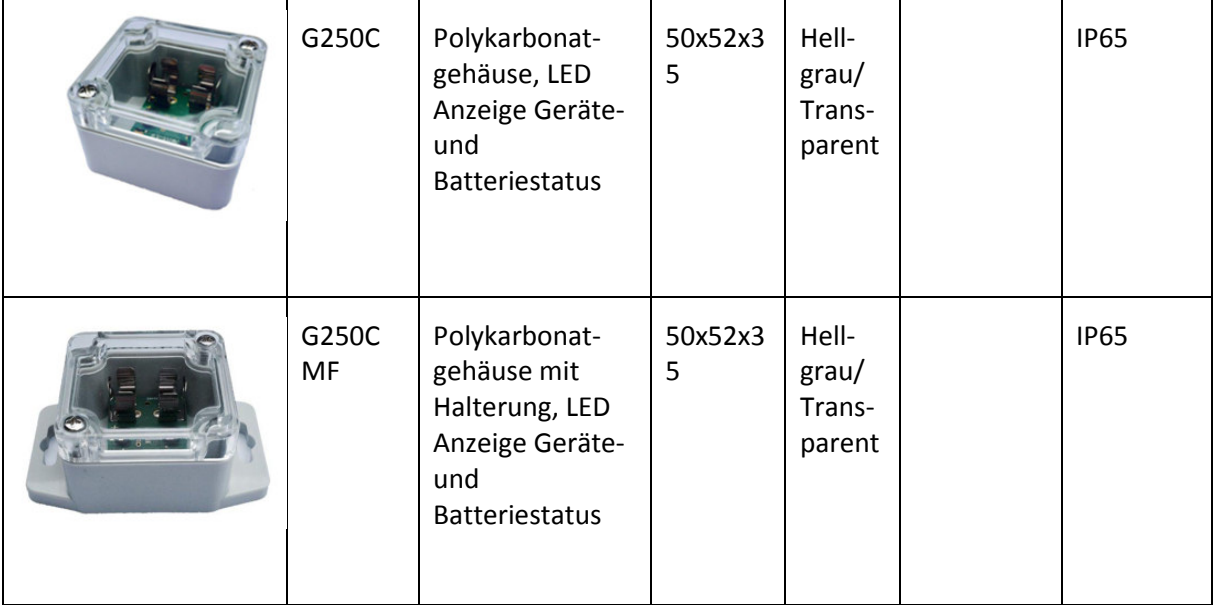

## **12 Konformitätserklärung/Zertifikate**

Bluetooth SIG Zulassung: Bluetooth QDID 65357 Declaration ID D025589

# **EU- Konformitätserklärung**

Für das nachfolgend bezeichnete Erzeugnis

## **Bluetooth® Smart Beacon Art.-Nr. 1509-BCN**

wird hiermit bestätigt, dass dieses Gerät den wesentlichen Anforderungen der EU Mitgliedsstaaten entspricht, die in der Radio Equipment Directive (RED) 2014/53/EU für die elektromagnetische Verträglichkeit (EMV) Artikel 3.1(b) , für Datenübertragung im ISM Band für Kurzstreckenfunkgeräte Artikel 3.2 und Sicherheit Artikel 3.1(a) festgelegt sind. Weiterhin wird bestätigt, dass es der RoHS Richtlinie (2011/65/EU und 2015/863/EU) sowie der ErP-Richtlinie 2009/125/EG entspricht. Nachfolgende Normen werden unterstützt:

ETSI EN 300 328 V2.2.2 (2019-07) ETSI EN 301489-1 V2.2.3 (2019-11) ETSI EN 301 489-17 V3.2.4 (2020-09) EN 50663:2017 EN 62368-1:2014+A11:2017 Diese Erklärung wird verantwortlich für den Hersteller

> LinTech GmbH Kommunikationstechnologien Friedrich-Engels-Strasse 35 13156 Berlin

Abgegeben durch:

Uwe Lindner (Geschäftsführer)

Berlin 04.12.2020

(Ort) (Datum) (Datum) (rechtsgültige Unterschrift)